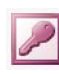

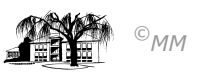

## **MS-ACCESS (XI) – Projekt Zeitarbeit: Organisation von Datenbeständen (Teil 1)**

Um Datenbestände zu optimieren, müssen diese auf Redundanz (mehrfaches Vorkommen gleicher Datenfeldinhalte) hin überprüft werden (**ERM – vgl. Exkurs**).

### **Beziehungen in MS-ACCES**

Um in MS-ACCESS mit dem gesamten Datenbestand arbeiten zu können, werden Beziehungen zwischen den einzelnen normalisierten Tabellen erzeugt. Voraussetzung ist, dass die Haupttabelle die Schlüsselfelder der Untertabelle (in unserem Beispiel **PLZ**, **Berufsnummer**, **MANR** und **Sprachnummer**) beinhaltet. Die neuen Untertabellen müssen in MS-ACCESS zunächst neu angelegt werden. Für die Beziehungserstellung ist es notwendig, dass

1. die Untertabellen einen **Primärschlüssel** (der den jeweiligen Datensatz eindeutig identifiziert) besitzen und

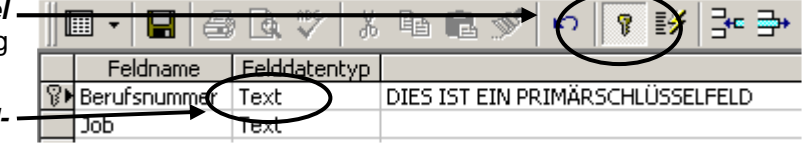

2. die Primärschlüsselfelder denselben **Felddatentypen** (Feldeigenschaften des Tabel lenentwurfs) erhalten wie die Felder in der Haupttabelle (hier Tabelle **Persona**)

# **Beziehungen in MS-ACCESS erzeugen (Tabellen anzeigen: )**

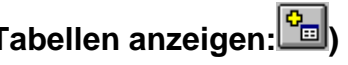

Wird die Beziehungsschaltfläche im aktiven Datenbankfenster betätigt, so erscheint die Auswahlmaske "Tabelle **anzeigen**". Nach dem Markieren und Hinzufügen der relevanten Tabellen erscheint ein **Beziehungsfenster**:

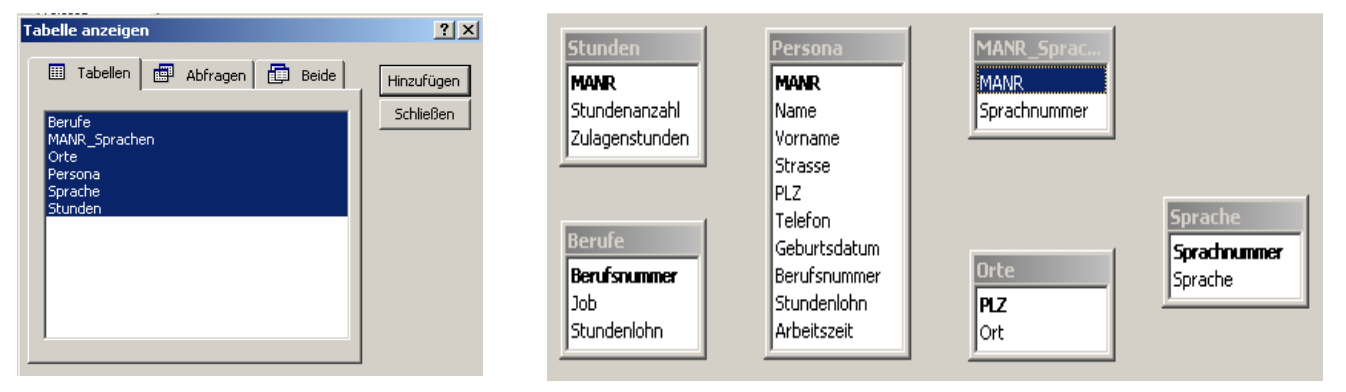

## **Für MS-ACCESS ergeben sich folgende Beziehungstypen und grundlegende Begriffe:**

**1:1 Beziehung:** Einem Attributwert der Mastertabelle wird genau ein Attributwert der abhängigen Tabelle zugewiesen. (Einem Mitarbeiter wird genau ein Stundensatz zugeordnet)

**1:n Beziehung:** Einem Attributwert der Mastertabelle werden mehrere Attributwerte der abhängigen Tabelle zugewiesen. (Ein Mitarbeiter wohnt in einem Ort, ein Ort kann aber Wohnsitz von mehreren Mitarbeitern sein).

**m:n-Beziehungen** (z. B. ein Mitarbeiter spricht mehrere Sprachen) können in MS-ACCESS nicht dargestellt werden. Umgangen wird dieses durch die Einbindung einer Zwischentabelle bestehend aus den beiden Primärschlüsseln der in Beziehung zu setzenden Tabellen.

**Primärschlüssel:** Der Primärschlüssel bestimmt den jeweiligen Datensatz eindeutig. (Er kann auch aus mehreren Attributen zusammengesetzt werden.)

**Fremdschlüssel:** Der Fremdschlüssel dient zur Verknüpfung der einzelnen Tabellen. Alle Informationen der Ausgangstabelle werden über den Fremdschlüssel somit beibehalten.

#### **Arbeitsaufträge:**

**! relevante Arbeitsblätter: III** (Tabellenentwurf)**, VI** (Tabellenerstellungsabfrage) **und II** (Import von Excel-Tabellen)

Die normalisierte Haupttabelle "**persona**" der Persona Zeitarbeit GmbH ist in der Datei **persona2.mdb** schon vorhanden und mit den entsprechenden Feldnamen belegt.

- 1. Erstellen Sie die **Tabelle Berufe**, in dem Sie die Felder **Berufsnummer** (Primärschlüssel), **Job** und **Stundenlohn** als Felder anlegen. Übernehmen Sie die einzelnen Daten aus den Tabellen **persona** und **persona\_unnormalisiert**.
- 2. Erstellen Sie die mit Hilfe von Tabellenerstellungsabfragen aus der Tabelle "persona unnormalisiert" die Untertabellen **Orte** sowie **Sprachen** und ergänzen Sie diese Tabellen um entsprechende Schlüsselfelder (Sprachnummer) im **Tabellenentwurf**. Legen Sie passende Schlüssel für die einzelnen Sprachen an.
- 3. **Importieren** (vgl.- Arbeitsblatt I: *Datei Externe Daten Importieren ... > PRIMÄRSCHLÜSSEL SELBST* AUSWÄHLEN) Sie die EXCEL-Dateien **persMANR\_Sprache.xls**, **persStunden.xls**. Versehen Sie alle Datenfeldern einer Datei mit einem entsprechenden Datenfeldtyp.